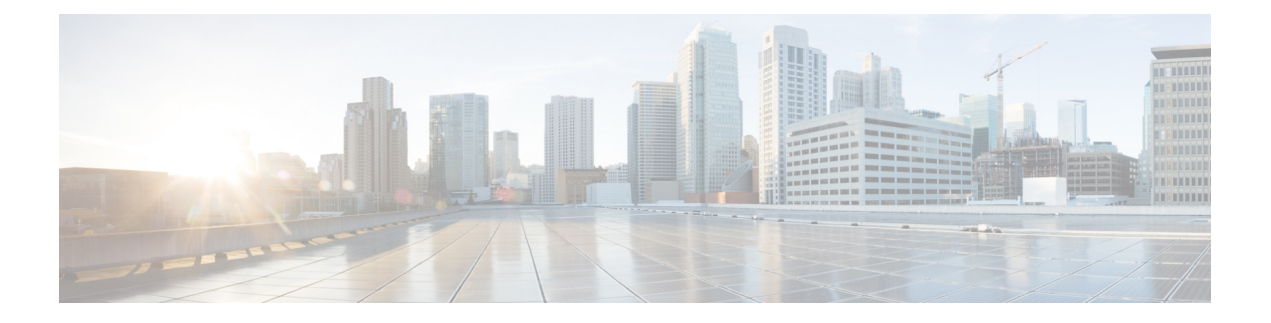

# **Subscriber Management Packet Filtering Extension for DOCSIS 2.0**

First Published: December 17, 2008

Last Updated: November 16, 2009

The Cisco universal broadband routersupports management of data packet filtering based on the subscriber's preferences and criteria. Packet filtering enhances security to the cable network by allowing only the specific packets to flow to the Customer Premise Equipment (CPE) while dropping the unwanted data packets from the cable network.

#### **Finding Feature Information**

Your software release may not support all the features documented in this module. For the latest feature information and caveats, see the release notes for your platform and software release. To find information about the features documented in this module, and to see a list of the releases in which each feature is supported, see the Feature Information Table at the end of this document.

Use Cisco Feature Navigator to find information about platform support and Cisco software image support. To access Cisco Feature Navigator, go to [http://tools.cisco.com/ITDIT/CFN/.](http://tools.cisco.com/ITDIT/CFN/) An account on [http://](http://www.cisco.com/) [www.cisco.com/](http://www.cisco.com/) is not required.

#### **Contents**

- Prerequisites for Configuring Subscriber [Management](#page-1-0) Packet Filtering, page 2
- Restriction for Configuring Subscriber [Management](#page-1-1) Packet Filtering, page 2
- Information About Configuring Subscriber [Management](#page-1-2) Packet Filtering, page 2
- How to Configure Subscriber [Management](#page-2-0) Packet Filtering, page 3
- [Configuration](#page-5-0) Examples for Subscriber Management Packet Filtering, page 6
- Additional [References,](#page-6-0) page 7
- Command [Reference,](#page-8-0) page 9
- Feature Information for Subscriber [Management](#page-8-1) Packet Filtering, page 9

# <span id="page-1-0"></span>**Prerequisites for Configuring Subscriber Management Packet Filtering**

The table shows the hardware compatibility prerequisites for the subscriber management packet filtering feature.

| <b>CMTS Platform</b>                                | <b>Processor Engine</b>                                                                                                    | <b>Cable Interface Line Cards</b>                                                                                                    |
|-----------------------------------------------------|----------------------------------------------------------------------------------------------------|----------------------------------------------------------------------------------------------------|
| Cisco uBR10012 Universal<br><b>Broadband Router</b> | Cisco IOS Release 12.2(33)SCB<br>$\cdot$ PRE2<br>$\cdot$ PRE4<br>Cisco IOS Release 12.2(33)SCH<br>and later<br>$\cdot$ PRE5 | Cisco IOS Release $12.2(33)$ SCB<br>and later<br>• Cisco uBR10-MC5X20<br>Cisco IOS Release 12.2(33) SCC<br>and later<br>• Cisco UBR-MC20X20V<br>Cisco IOS Release 12.2(33) SCE<br>and later<br>Cisco uBR-MC3GX60V $\frac{1}{2}$ |

**Table 1: Cable Hardware Compatibility Matrix for Subscriber Management Packet Filtering**

<span id="page-1-3"></span><sup>1</sup> Cisco uBR3GX60V cable interface line card is not compatible with PRE2.

The software prerequisites for the subscriber management packet filtering feature are:

- The latest software image is loaded and working on the Cable Modem Termination System (CMTS) and the cable modems (CM).
- The configuration information on the main performance routing engine (PRE) and the standby PRE should be the same before the switchover.

# <span id="page-1-2"></span><span id="page-1-1"></span>**Restriction for Configuring Subscriber Management Packet Filtering**

• This feature can define up to 254 filtering groups. The number of filters in each group is 255.

# **Information About Configuring Subscriber Management Packet Filtering**

A filter group specifies what filters are applied to the packets going to or coming from each specific CM or CPE device. It defines the rules or criteria to filter or drop a packet. Every packet that has to be filtered can either be accepted to send or filtered to be dropped. The criteria to filter a packet depends on the subscriber's preferences. The filter group can be applied to different subscriber management groups.

Cable subscriber management can be established using the following configuration methods:

- CMTS router configuration (via CLI)
- SNMP configuration

The process of configuring the subscriber management packet filtering is:

- **1** The packet filter group defines the action for a packet. The packet can be let to go to the CPE or dropped off the cable network based on the subscriber's packet criteria.
- **2** The CM sends a registration request to the CMTS. The registration request contains provisioning information that defines the association of a Packet Filtering Group (PFG) with the CM and its subscribers.
- **3** The specific downstream or upstream PFGs are used to bind the CM, CPE, embedded Multimedia Terminal Adaptor (eMTA), embedded Set-Top Box (eSTB) and embedded portal server (ePS) to a specific PFG.
- **4** The CMTS identifies the CPE device based on the CPE's DHCP information.

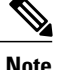

**Note** For the filter group to work for CMs, a CM must re-register after the CMTS router is configured.

# <span id="page-2-0"></span>**How to Configure Subscriber Management Packet Filtering**

This section describes the configuration tasks that are performed to manage subscriber packet filtering on the Cisco CMTS platforms. You can use the command-line interface (CLI) commands to complete the configuration.

### **Configuring the Filter Group**

This section describes the tasks to configure the packet filter group. Follow the summary steps to complete the configuration.

To create, configure, and activate a DOCSIS filter group that filters packets on the basis of the TCP/IP and UDP/IP headers, use the cable filter group command in global configuration mode.

### **DETAILED STEPS**

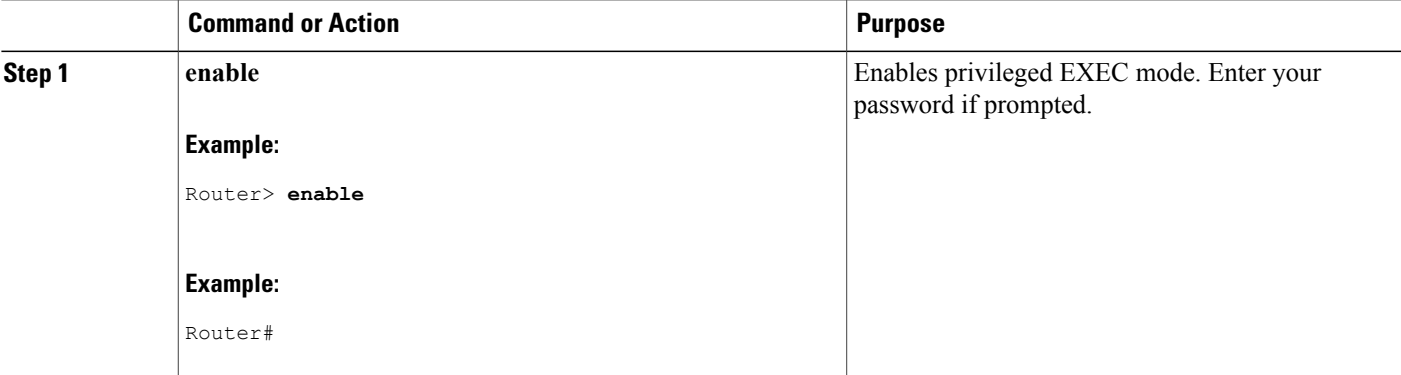

T

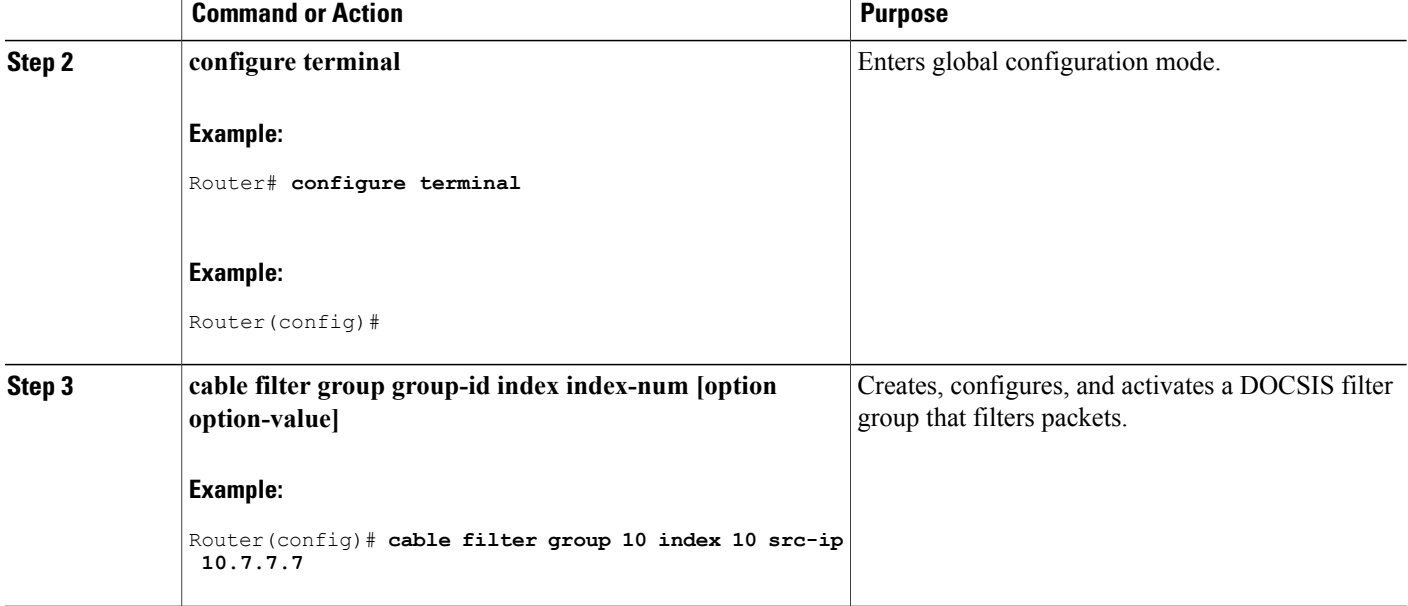

## **Defining the Upstream and Downstream MTA Filter Group**

This section describes the configuration tasks to define the upstream and downstream subscriber management filter groups for an embedded Multimedia Terminal Adaptor (eMTA.) Follow the summary steps to complete the configuration.

### **DETAILED STEPS**

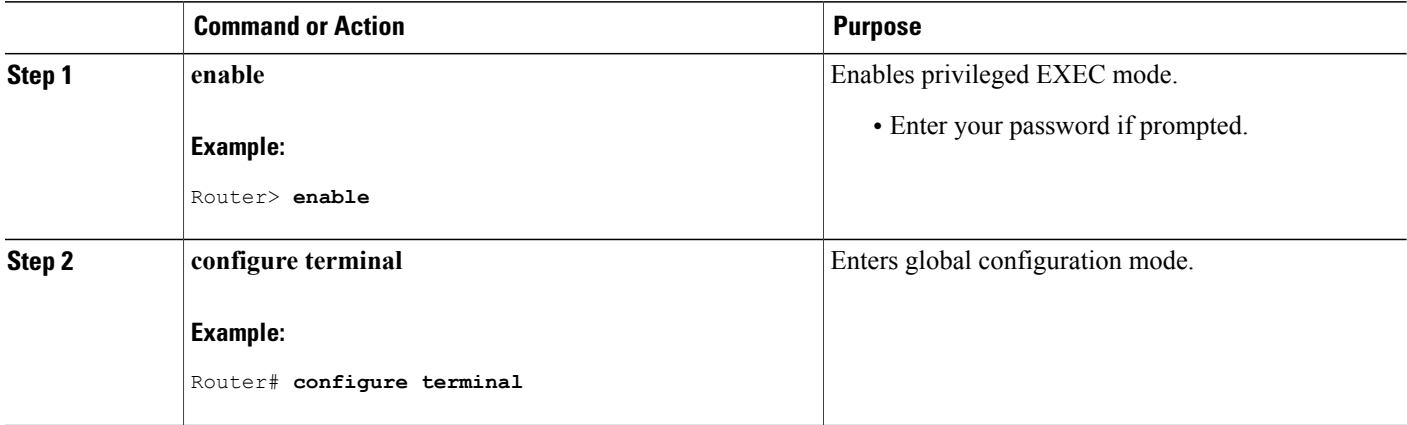

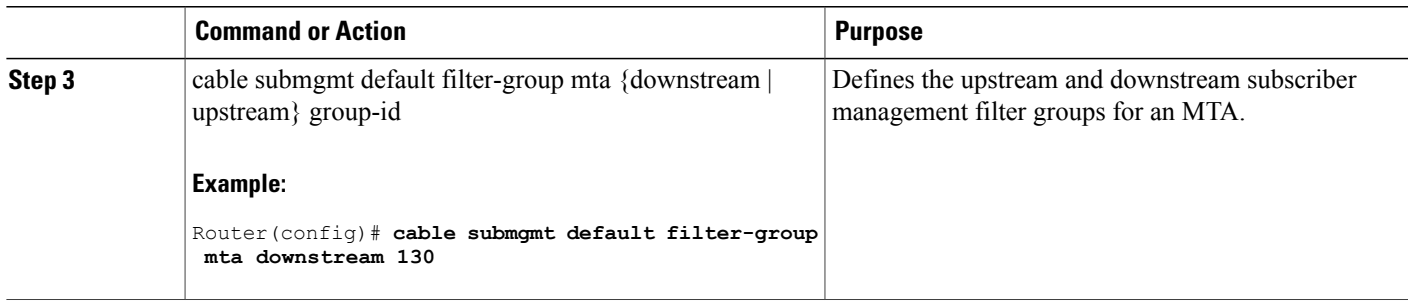

## **Defining the Upstream and Downstream STB Filter Group**

This section describes the configuration tasks to define the upstream and downstream subscriber management filter groups for a Set-Top Box (STB.) Follow the summary steps to complete the configuration.

### **DETAILED STEPS**

I

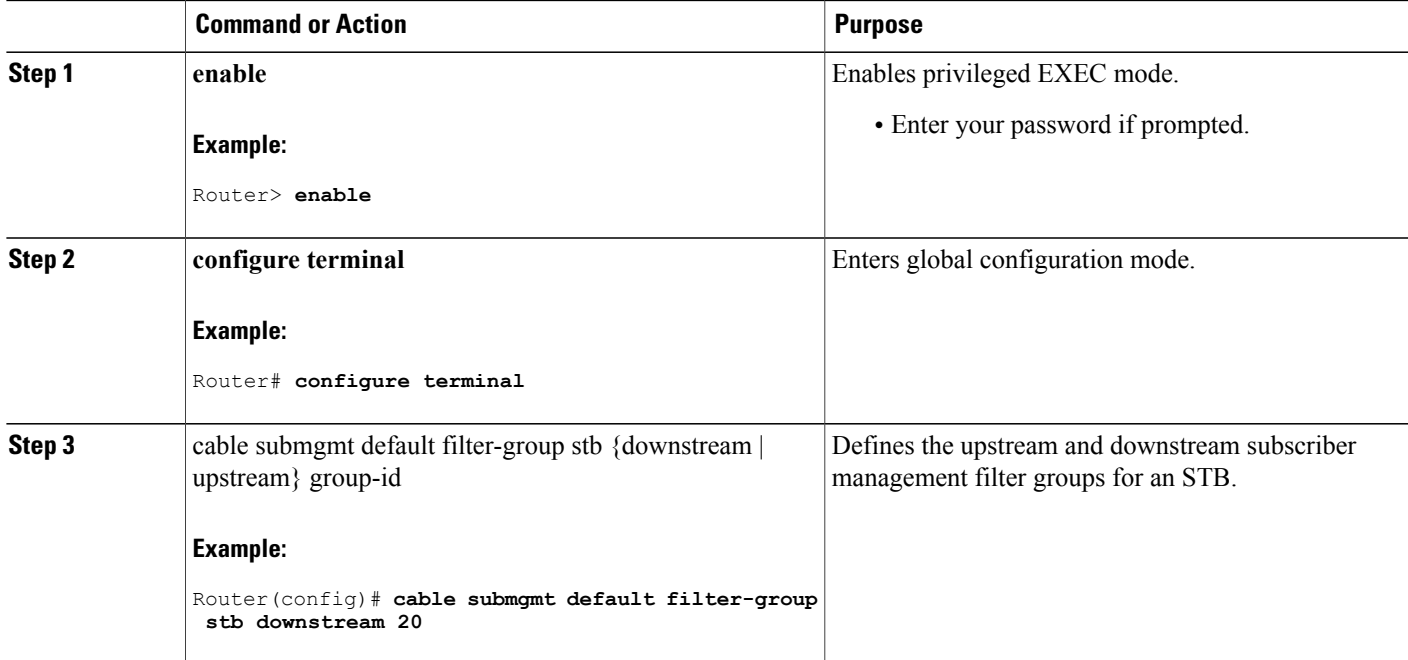

## **Defining the Upstream and Downstream PS Filter Group**

This section describes the configuration tasks to define the upstream and downstream subscriber management filter groups for a Portal Server (PS.) Follow the summary steps to complete the configuration.

#### **DETAILED STEPS**

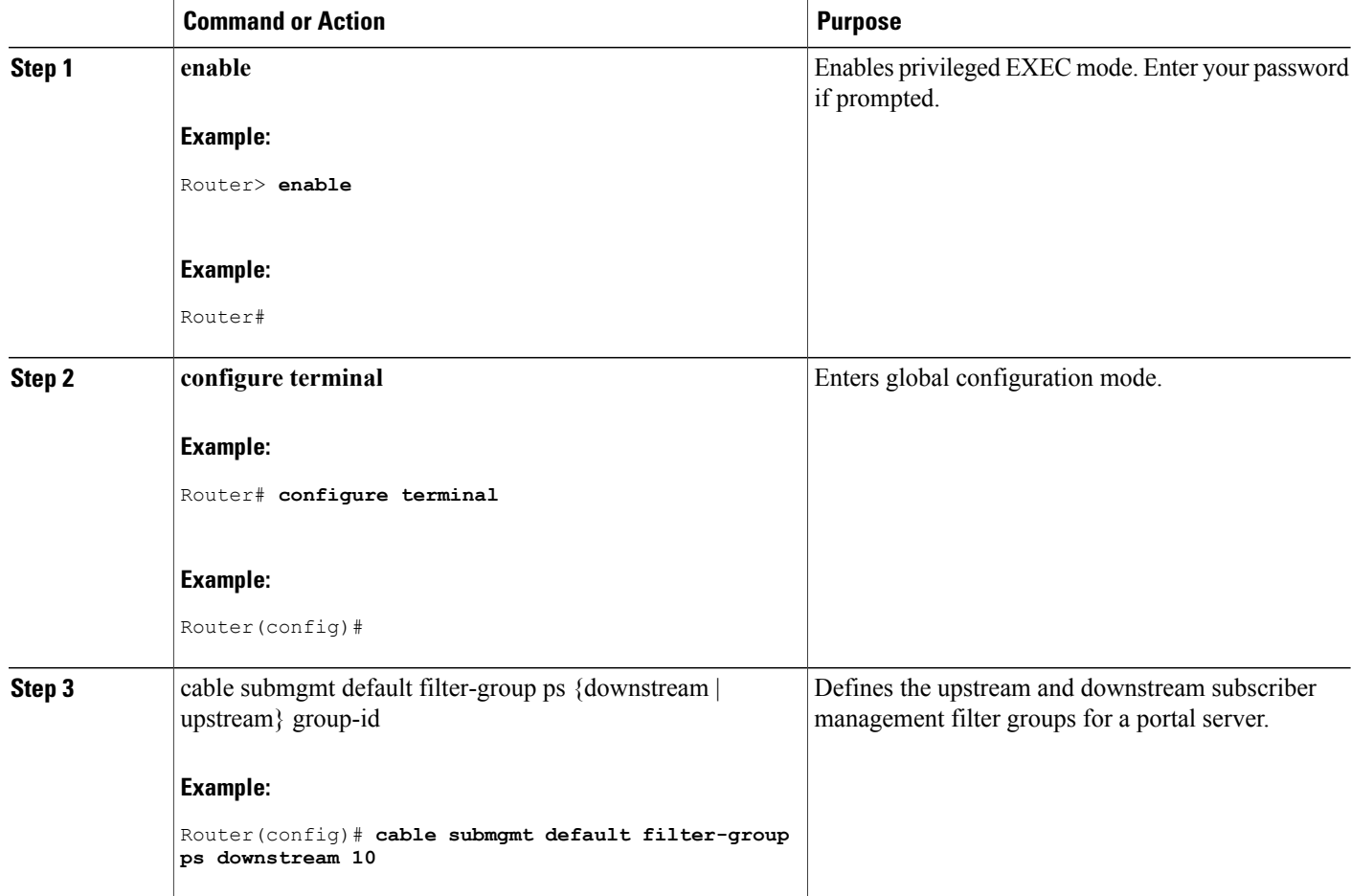

# <span id="page-5-0"></span>**Configuration Examples for Subscriber Management Packet Filtering**

This section describes a sample configuration example for configuring the subscriber management packet filtering.

### **Configuring the Filter Group: Example**

The following example shows configuration of a filter group that drops packets with a source IP address of 10.7.7.7 and a destination IP address of 10.8.8.8, and a source port number of 2000 and a destination port number of 3000. All protocol types and ToS and TCP flag values are matched:

Ι

Router(config)# cable filter group 10 index 10 src-ip 10.7.7.7

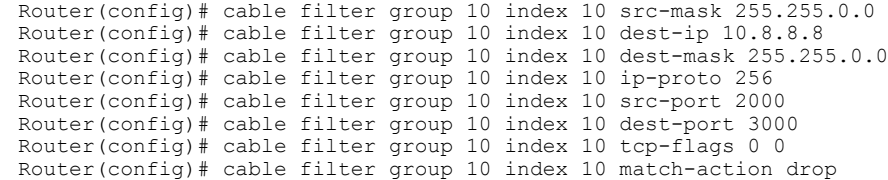

### **Defining the Upstream and Downstream MTA Filter Group: Example**

The following example shows configuration of an upstream and downstream MTA filter group.

```
Router# configure terminal
Router(config)# cable submgmt default filter-group mta downstream 10
```
### **Defining the Upstream and Downstream STB Filter Group: Example**

The following example shows configuration of an upstream and downstream STB filter group.

```
Router#configure terminal
Router(config)#cable submgmt default filter-group stb downstream 20
```
### <span id="page-6-0"></span>**Defining the Upstream and Downstream PS Filter Group: Example**

The following example shows configuration of an upstream and downstream portal server filter group.

```
Router#configure terminal
Router(config)#cable submgmt default filter-group ps downstream 10
```
## **Additional References**

The following sections provide references related to configuring the subscriber management packet filtering feature.

#### **Related Documents**

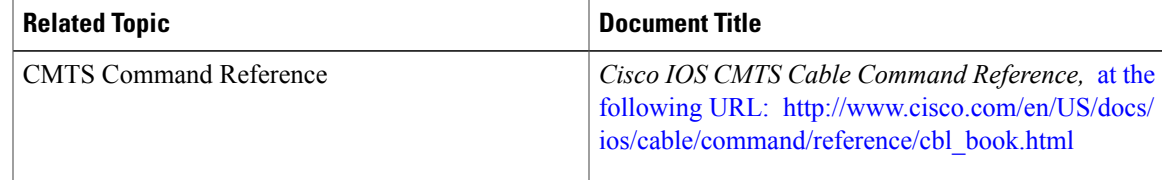

 $\overline{\phantom{a}}$ 

I

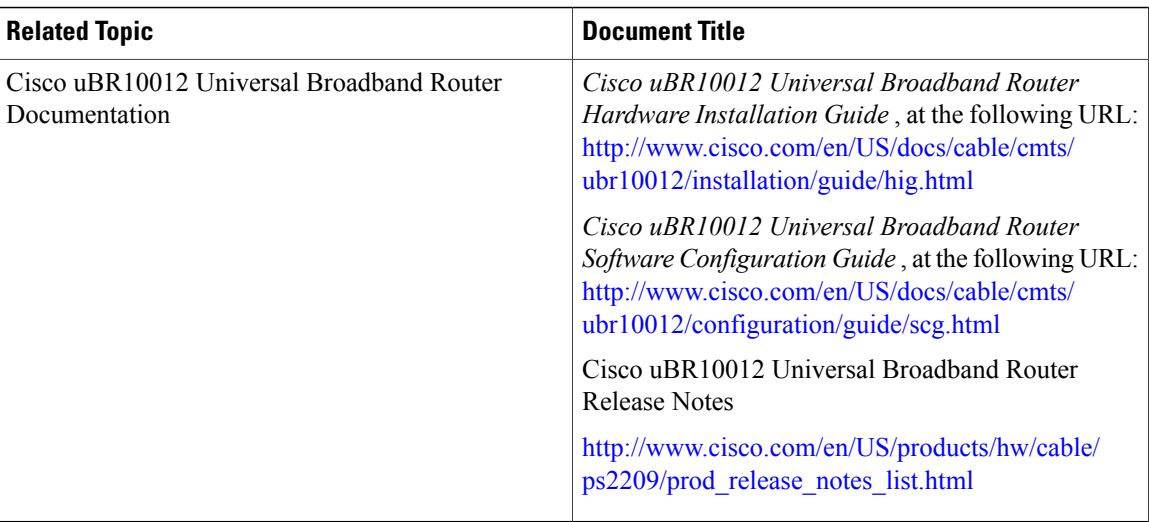

### **Standards**

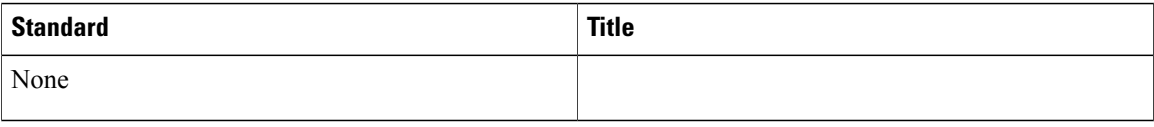

### **MIBs**

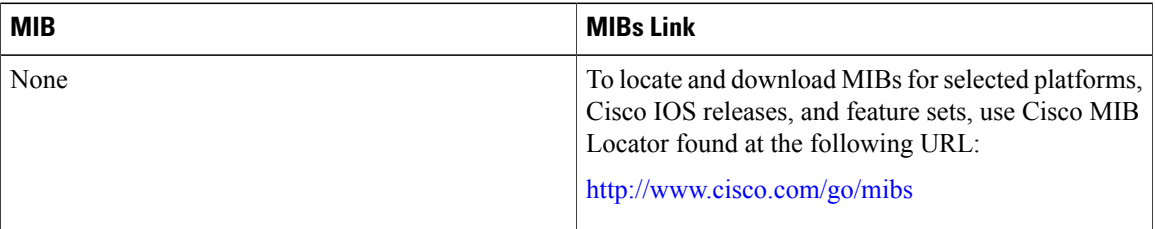

### **RFCs**

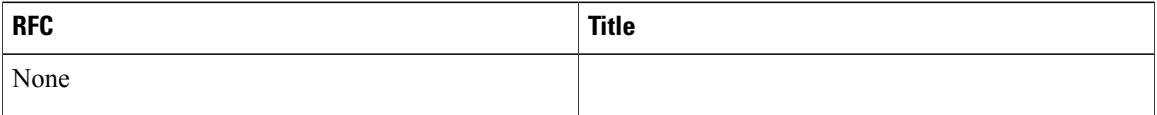

#### **Technical Assistance**

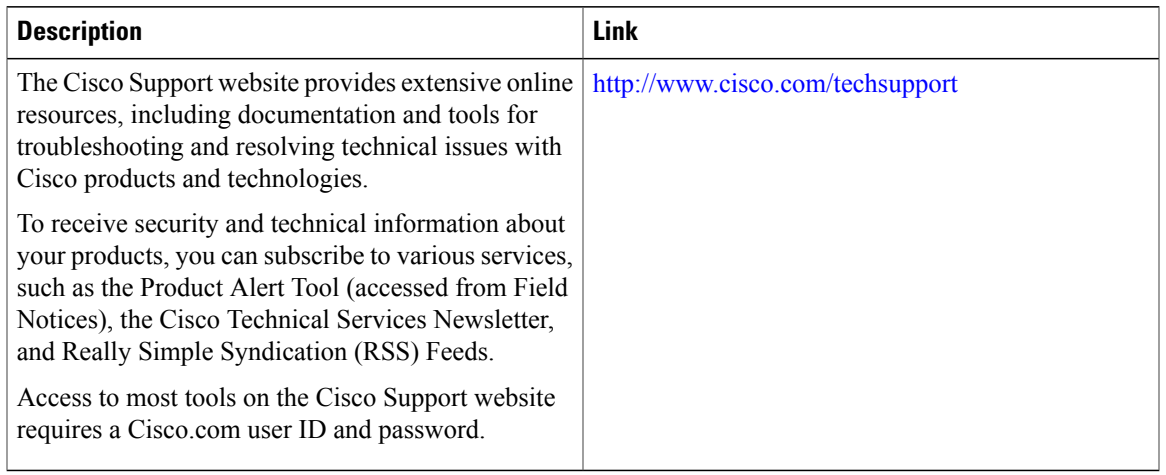

## <span id="page-8-0"></span>**Command Reference**

For information about commands, see the Cisco IOS CMTS Command Reference at [http://www.cisco.com/](http://www.cisco.com/c/en/us/td/docs/cable/cmts/cmd_ref/b_cmts_cable_cmd_ref.html) [c/en/us/td/docs/cable/cmts/cmd\\_ref/b\\_cmts\\_cable\\_cmd\\_ref.html](http://www.cisco.com/c/en/us/td/docs/cable/cmts/cmd_ref/b_cmts_cable_cmd_ref.html) . For information about all Cisco IOS commands, use the Command Lookup Tool at <http://tools.cisco.com/Support/CLILookup> or the Cisco IOS Master Command List, All Releases, at [http://www.cisco.com/en/US/docs/ios/mcl/allreleasemcl/all\\_book.html](http://www.cisco.com/en/US/docs/ios/mcl/allreleasemcl/all_book.html) .

# <span id="page-8-1"></span>**Feature Information for Subscriber Management Packet Filtering**

Use Cisco Feature Navigator to find information about platform support and software image support. Cisco Feature Navigator enables you to determine which software images support a specific software release, feature set, or platform. To access Cisco Feature Navigator, go to <http://tools.cisco.com/ITDIT/CFN/>. An account on <http://www.cisco.com/> is not required.

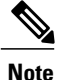

The below table lists only the software release that introduced support for a given feature in a given software release train. Unless noted otherwise, subsequent releases of that software release train also support that feature.

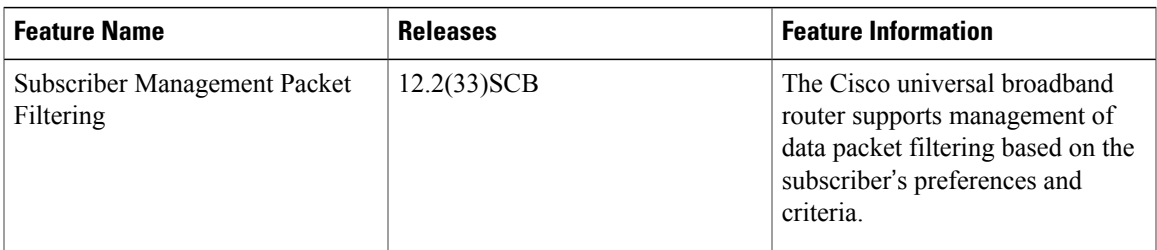

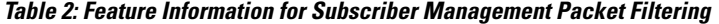

 $\overline{\phantom{a}}$ 

I